## **Mysql**

## **Cum ma conectez la PhpMyAdmin?**

Dupa logare in interfata de administrare de pe site-ul **Zooku.ro** ( https://my.zooku.ro ) accesati meniul **Administrare gazduire**

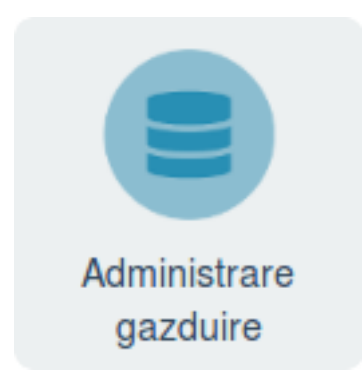

- click pe **numele domeniului** la care doriti sa accesati **PhpMyAdmin**

- click pe pictograma **Baze de date**

- apasati pe  $\left\lfloor \frac{\text{Administane}}{\text{Administane}} \right\rfloor$  in dreptul bazei pe care doriti sa o exportati

**E** PhoMyAdmin - apasati pe

- introduceti userul si parola pentru **MySql**

**Atentie!** Daca nu stiti datele de conectare la **baza de date MySql** le puteti lua din fisierul de configurare a site-ului sau puteti crea un alt utilizator **MySql** si sa ii dati drepturi pe baza de date.

Id-ul solutiei unice: #1187 Autor: : Craciun Calin Ultima actualizare: 2020-02-26 10:27